# <span id="page-0-2"></span>**Proprietà dei Grafici**

I Grafici in genere hanno in comune la maggior parte delle proprietà, ma alcune di esse possono variare a seconda del tipo di grafico scelto. Oltre alle **Proprietà** che accomunano tutti gli elementi di un report, possiamo avere:

- **Le Common chart properties (Proprietà comuni dei grafici)**
	- [Tempo di valutazione](#page-0-0)
	- [Evaluting Group](#page-0-1)
	- [Titolo Espressione](#page-1-0)
	- [Formattazione del Titolo](#page-1-1)
	- [Espressione dei sottotitoli](#page-1-2)
	- [Formattazione del sottotitolo](#page-1-3)
	- [Mostra Legenda](#page-2-0)
	- [Formattazione della Legenda](#page-2-1)
	- [Costumizer Class](#page-2-2)
	- [Tipo Render](#page-2-3)
	- [Theme](#page-3-0)
	- [Sfondo Alpha\(%\)](#page-3-1)
	- [Alpha\(%\) Primo Piano](#page-3-2)
	- [Etichetta rotazione](#page-3-3)
	- o [Series Colors](#page-4-0)
	- [Orientamento](#page-4-1)

## **Object propreties (Proprietà specifiche del grafico scelto)**

- [Grafico a Torta](https://wiki.nuvolaitalsoft.it/doku.php?id=sviluppo:proprieta_grafico_torta)
- [Barre](https://wiki.nuvolaitalsoft.it/doku.php?id=sviluppo:proprieta_grafico_barre)

## **Proprietà Comuni Grafici**

## <span id="page-0-0"></span>**Tempo di valutazione**

Tempo di valutazione Adesso-Report-Pagina-Groupecc..

Per specificare il momento in cui verrà eseguito l'elemento.

## <span id="page-0-1"></span>**Evaluting Group**

Evaluting Group Gruppo

Se si è scelgo un Gruppo come tempo di valutazione.

#### <span id="page-1-0"></span>**Titolo Espressione**

Titolo Espressione "Titolo"

E' il titolo che verrà visualizzato sul Grafico.(Gli apici sono necessari.)

## <span id="page-1-1"></span>**Formattazione del Titolo**

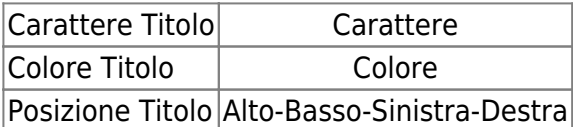

Per specificare il carattere, il colore e la posizione del titolo del grafico.

## <span id="page-1-2"></span>**Espressione dei sottotitoli**

Espressione dei sottotitoli "Sottotitolo"

E' il sottotitolo che verrà visualizzato sul Grafico sotto il titolo principale.(Gli apici sono necessari.)

## <span id="page-1-3"></span>**Formattazione del sottotitolo**

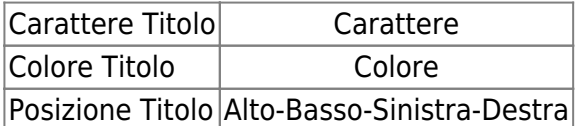

Per specificare il carattere, il colore e la posizione del sottotitolo del grafico.

#### <span id="page-2-0"></span>**Mostra Legenda**

Mostra Legenda True/False

Per rendere visibile o meno la Legenda.

## <span id="page-2-1"></span>**Formattazione della Legenda**

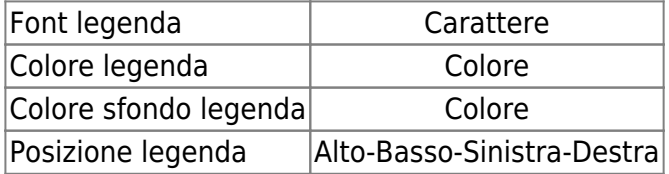

Per specificare il carattere, il colore,colore di sfondo e la posizione della legenda.

## <span id="page-2-2"></span>**Costumizer Class**

Costumizer Class Class...

Per impostare una nostra classe (creata in precedenza).

## <span id="page-2-3"></span>**Tipo Render**

Tipo Render draw-image-svg

…..

#### <span id="page-3-0"></span>**Theme**

 $|$ Theme $|$ deafult..

E' possibile cambiare il tema di default che utilizza il grafico, cambiando quindi lo stile di visualizzazione e i colori visualizzati.

## <span id="page-3-1"></span>**Sfondo Alpha(%)**

 $|$ Sfondo Alpha $(\%)$  $|0.0$ -1.0 $|$ 

Per impostare la trasparenza che avrà lo sfondo del grafico. Dove 0.0 è il minimo(non visibile) e 1.0 è il massimo(completamente visibile).

## <span id="page-3-2"></span>**Alpha(%) Primo Piano**

Alpha(%) Primo Piano 0.0-1.0

Per impostare la trasparenza che avrà il grafico in primo piano. Dove 0.0 è il minimo(non visibile) e 1.0 è il massimo(completamente visibile).

## <span id="page-3-3"></span>**Etichetta rotazione**

 $|$ Etichetta rotazione $|0.0-360|$ 

Per impostare la rotazione che avrà l'etichetta rispetto al grafico. Espressa in Gradi.

## <span id="page-4-0"></span>**Series Colors**

Series Colors ....

E' possibile impostare colori personalizzati delle barre visualizzate.

Nel pop-up che si apre selezionare Add. Una volta scelto il colore cliccare su Ok. Ripetere l'operazione per il numero di barre che si desitera e infine Confermare.

## <span id="page-4-1"></span>**Orientamento**

Orientamento Vertical/Orizzontale

Per impostare l'orientamento del grafico.

[Elenco proprietà](#page-0-2)

From: <https://wiki.nuvolaitalsoft.it/>- **wiki**

Permanent link: **[https://wiki.nuvolaitalsoft.it/doku.php?id=sviluppo:proprieta\\_grafici](https://wiki.nuvolaitalsoft.it/doku.php?id=sviluppo:proprieta_grafici)**

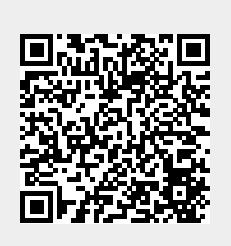

Last update: **2018/03/19 10:45**